## **Instructions for connecting to Marlborough FreeSpot Wireless Network**

## **For Laptops:**

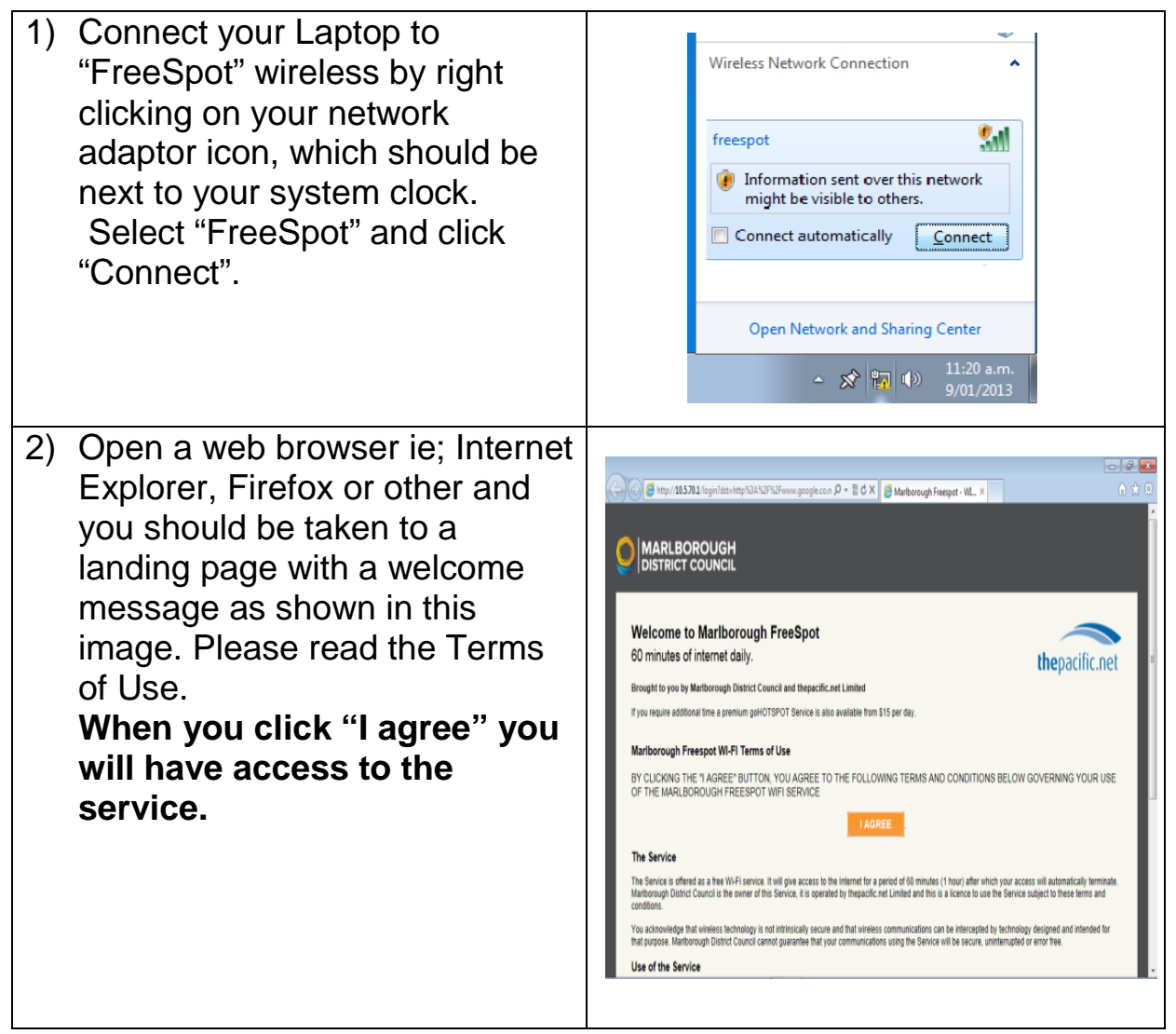

## **For Android Phones:**

1) Go into your settings, then once in the settings, go into Wi-Fi ۰ settings.  $\overline{\circ}$  $\bullet$ Select "FreeSpot" and click "connect".

2) Open a web browser on your mobile device and you should be taken to a landing page. Please read the Terms of Use. **When you click "I agree" you will have access to the service.**

## **For iPhones:**

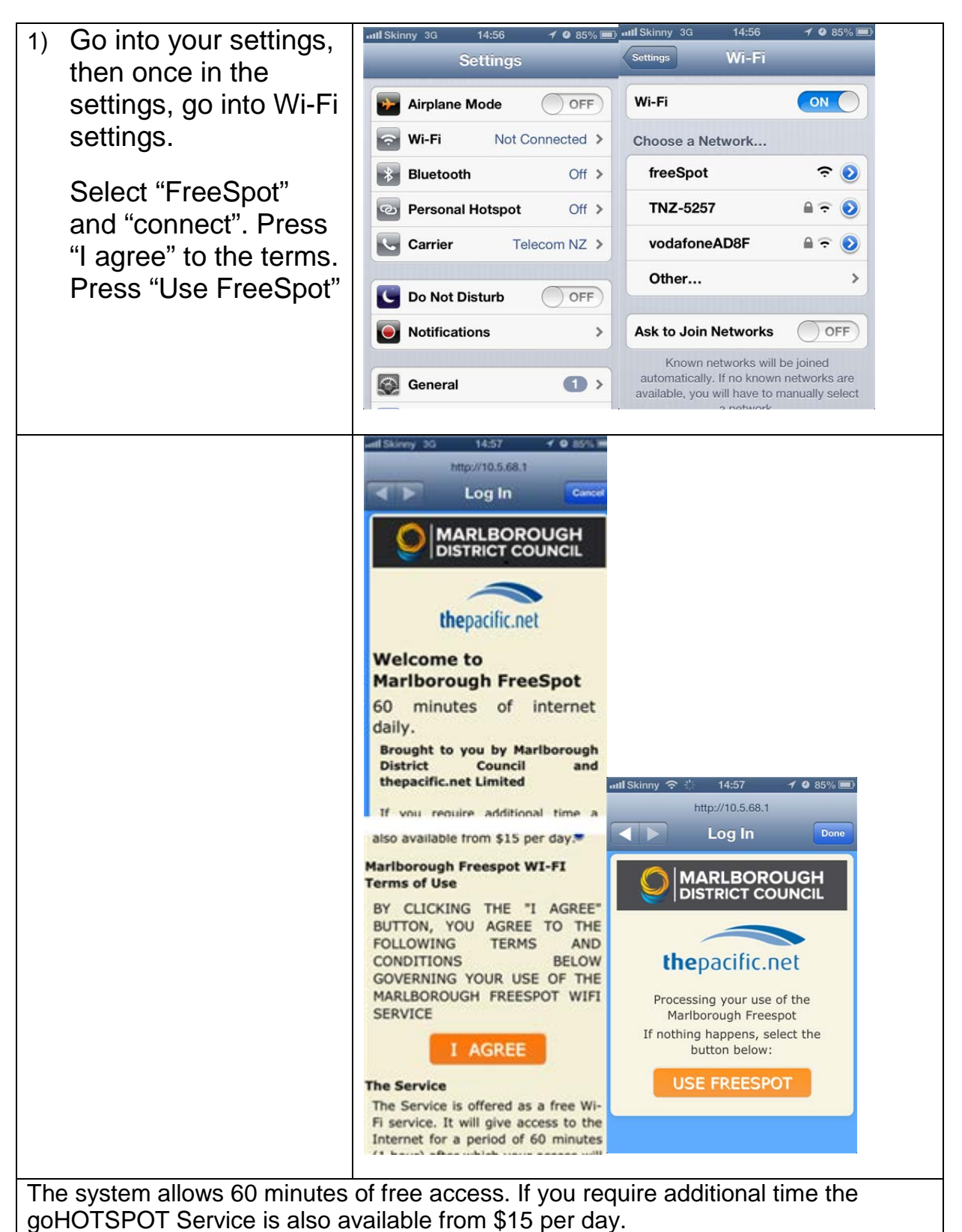

**If you have any technical issues please contact thepacific.net's helpdesk on 03 543 9094** (available 9.00 am – 5.00 pm Monday to Friday)